# **Setting up a Development Environment on Linux**

The aim of this guide is to show you how to install the GCC compiler onto a fresh version of Linux and how prepare it for using Orx.

There is a more [concise version of the document](https://orx-project.org/wiki/en/tutorials/orx/linux/linuxsetup) here, for more experienced Linux users who just want the short overview.

We'll begin with a new Linux distribution. The one I've chosen is Lubuntu 18.04 Bionic. It comes in both 32-bit and 64-bit versions. The reason I chose this is because it is a reasonably small version of Ubuntu Linux, that ships with the bare essentials.

#### **Note on choosing an architecture**

If you have a 64-bit processor, you can install either the 32-bit or 64-bit version of Lubuntu. For 32-bit processors, you can only install the 32-bit version. Consider the audience for your game when choosing which architecture you will compile for. Do you intend for your game to only run on a 64-bit processor? Or will it be available as 32-bit to run on either 32 or 64-bit processors?

You can [download the ISO here.](http://cdimage.ubuntu.com/lubuntu/releases/18.04/release/) There are many guides to [installing Lubuntu onto a PC](https://docs.lubuntu.net/lubuntu_installation) or as a Virtual Machine, so I'll leave that as an exercise for the reader.

# **The compiler**

Once you boot into the Linux desktop, open a Terminal window so that you can download the GCC compiler.

If you have a 64-bit processor and OS, do you want a system that can compile both 64-bit and 32-bit? If so, you'll need to get the multi-arch version of gcc and g++. If you only want the compiler for your current OS architecture, then you can install a regular gcc and g++.

#### **Multi-arch GCC compiler**

If you want the ability to compile both 32-bit and 64-bit binaries (and your OS is 64-bit), then you can choose to install the multi-arch version by doing this:

sudo apt install gcc-multilib g++-multilib

Last update: 2020/08/31 06:45 (5 en:tutorials:orx:linux:setting\_up\_dev\_on\_linux https://orx-project.org/wiki/en/tutorials/orx/linux/setting\_up\_dev\_on\_linux?rev=1598881550 months ago)

#### **Regular GCC compiler**

If you just want to compile for your current OS architecture (32-bit or 64-bit), then you can install with:

sudo apt install gcc g++

#### **Installing Make**

Regardless of what GCC you installed, you need to get make so that you can compile Orx:

sudo apt install make

#### **Installing Orx dependent libraries**

There are four development libraries that Orx uses that are not usually included in Linux by default.

Install these with:

sudo apt install freeglut3-dev libsndfile1-dev libopenal-dev libxrandr-dev

# **Downloading and Compiling Orx**

There is already a guide available to help you to [clone Orx](https://orx-project.org/wiki/en/tutorials/orx/cloning_orx_from_github) to your PC. Once you followed this, come back here after.

Once complete, you now have everything you need in order to compile Orx and your own Orx-based projects.

For the actual compiling of the Orx library, there is already a guide to help you using GCC/gmake [\(a](https://orx-project.org/wiki/en/tutorials/orx/mac/cloning_and_building_orx_on_mac#building_the_orx_library_with_gmake) [mac version, but it is pretty much the same](https://orx-project.org/wiki/en/tutorials/orx/mac/cloning_and_building_orx_on_mac#building_the_orx_library_with_gmake)). You can follow that to help you compile the Orx library in either 32-bit or 64-bit (depending what CPU and OS you are running). But do return here for some extra notes on multi-arch compiling.

# **Extra notes on multi-arch compiling (32 and 64bit on the**

#### **same machine)**

Hopefully you have been successful compiling Orx. On a 64-bit system, you would have been able to compile 64-bit versions of the library and vice-versa for a 32-bit system. However, if you have installed the multi-arch GCC and G++, you can also compile for 32-bit on a 64-bit system.

In order to do that, you must first install the 32-bit versions of the development libraries that Orx depends on with:

sudo apt install freeglut3-dev:i386 libsndfile1-dev:i386 libopenal-dev:i386 libxrandr-dev:i386

Now you will be able to compile with configs such as:

make config=debug32

There is a very small gotcha. Because the libsndfile1-dev library does not yet contain multi-arch support (at least on Ubuntu), you cannot usually keep both the 32-bit and 64-bit versions of libsndfile1-dev on your system at the same time with apt or apt-get. You can work around this by doing the following:

```
sudo apt install libsndfile1-dev
cd /usr/lib/x86_64-linux-gnu
sudo cp libsndfile.so libsndfile.so_
sudo cp libsndfile.a libsndfile.a_
sudo apt install libsndfile1-dev:i386
sudo cp libsndfile.so_ libsndfile.so
sudo cp libsndfile.a_ libsndfile.a
```
Then you will be able compile 32 or 64-bit config at any time such as:

make config=release32 make config=release64

Read more about this at [this post on the forum](http://forum.orx-project.org/discussion/9003/compiling-32bit-and-64bit-on-the-same-linux-box/p1#Comment_9043).

From: <https://orx-project.org/wiki/> - **Orx Learning**

Permanent link: **[https://orx-project.org/wiki/en/tutorials/orx/linux/setting\\_up\\_dev\\_on\\_linux?rev=1598881550](https://orx-project.org/wiki/en/tutorials/orx/linux/setting_up_dev_on_linux?rev=1598881550)**

Last update: **2020/08/31 06:45 (5 months ago)**

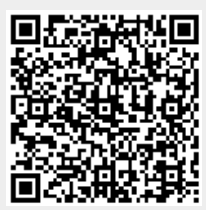